## Add a TICK™ tracker to manage your equipment

How does the Milwaukee® TICK™ work? Learn how to add and setup these heavy-duty equipment trackers using your mobile device.

Milwaukee builds construction tool tracking software into every One-Key enabled tool. They're built to be trackable on our mobile and desktop apps. But what if you want to keep tabs on a piece of non-compatible Milwaukee equipment, or even something made by another manufacturer? That's where the **TICK** comes in.

## What Is the Milwaukee TICK and How Does It Work?

- •A heavy-duty Bluetooth® tracker that provides location updates within a 100 ft range of a mobile phone equipped with the One-Key app.
- •Can be glued, riveted, screwed, or strapped to any tool.
- •Weather-, water-, and dust-resistant.
- Powered by a Lithium-Ion 3V Coin Cell battery with a yearlong lifespan.
- Available individually or in packs of four, 10, and 50.

## Get started on the mobile One-Key App.

- •Once you have a TICK in hand, make sure the Bluetooth® on your phone is turned on.
- Make sure that the item you want to add a TICK to is nearby.
- •Login to the One-Key mobile app.
- •The homepage, or **Inventory Dashboard**, will display on your screen.

## How to add a TICK

We want you to be able to keep track of every piece of your equipment with One-Key, whether it's built by Milwaukee or not. That's why we created the TICK: a versatile tracker that allows you to monitor the locations of all your otherwise non-compatible

tools from your phone.

Adding a TICK to an item is quick and easy:

- •From the Inventory Dashboard, click on the item that you want to add a TICK to.
- •Click the "Add TICKTM" button.

A series of directions will display on your screen:

1. Open the TICK and remove the Coin Cell battery.

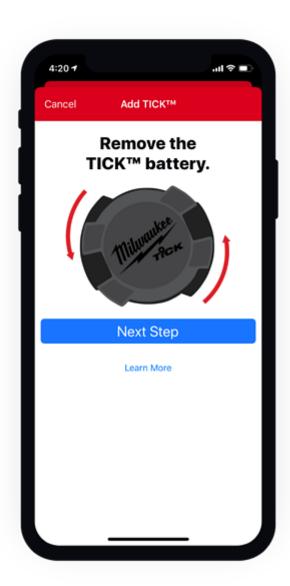

2. Keep the battery out for 10 seconds, then reinsert it into the TICK.

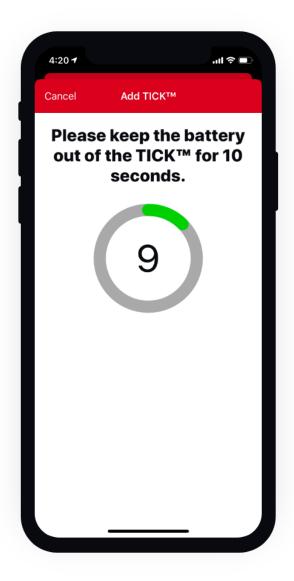

3. Now hold the TICK near your Bluetooth  $\mbox{\@Red}$  activated mobile phone to sync it to your device.

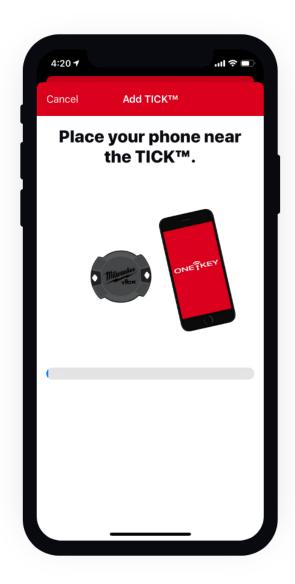

4. A popup window will display. Click the "**Yes, Add TICK**™ **now**" button.

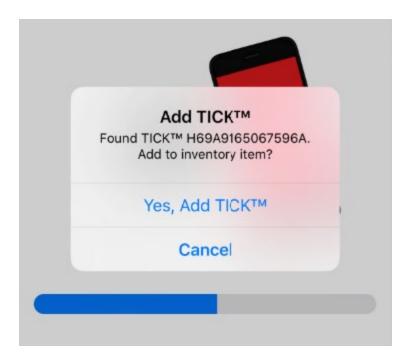

5. Attach the TICK to the item of your choice.

Now you can track your tool on the One-Key mobile app whenever you click the "Last Seen button"

You TICK enabled item is now traceable by the largest Bluetooth® community tracking network in the construction industry.